## Informazioni sull'utilizzo dell'utilità Dumplog Ī

## Sommario

Introduzione **Prerequisiti Requisiti** Componenti usati Funzionamento dell'utilità Dumplog Come accedere alla directory dei file di log Utilizzo Esempio di utilizzo del duplog

## Introduzione

Questo documento descrive l'utility dumplog, che consente di visualizzare i log dei processi di Cisco Intelligent Contact Management (ICM).

# **Prerequisiti**

### **Requisiti**

Cisco raccomanda la conoscenza dei seguenti argomenti:

- Come risolvere i problemi relativi al software
- Cisco ICM

### Componenti usati

Le informazioni fornite in questo documento si basano sull'ICM Cisco.

Le informazioni discusse in questo documento fanno riferimento a dispositivi usati in uno specifico ambiente di emulazione. Su tutti i dispositivi menzionati nel documento la configurazione è stata ripristinata ai valori predefiniti. Se la rete è operativa, valutare attentamente eventuali conseguenze derivanti dall'uso dei comandi.

# Funzionamento dell'utilità Dumplog

L'utilità dumplog converte i file di registro binari scritti dai processi Cisco ICM in formato leggibile. Una volta convertiti, è possibile fare riferimento al contenuto del file di log per ottenere informazioni dettagliate sull'operazione ICM. In genere, la modalità dumplog viene utilizzata come strumento per la risoluzione dei problemi, ma può anche essere di tipo didattico.

L'utility dumplog può essere richiamata da un prompt dei comandi direttamente sul server ICM o da una sessione Telnet sul server ICM.

Nota: Negli esempi seguenti si presume che ICM sia installato sull'unità C. Se ICM è installato su un'unità diversa, i percorsi delle directory vengono modificati di conseguenza.

Per le convenzioni sui nomi dei server usate in questo documento, vedere [Convenzioni sui nomi](https://www.cisco.com/c/it_it/support/docs/voice-unified-communications/unified-intelligent-contact-management-enterprise/20530-server-naming-conv.html) [dei server ICM.](https://www.cisco.com/c/it_it/support/docs/voice-unified-communications/unified-intelligent-contact-management-enterprise/20530-server-naming-conv.html)

## Come accedere alla directory dei file di log

Il percorso della directory dei file di registro di Cisco ICM è <root>\icm\nome istanza cliente\nome nodo, dove <root> è l'unità in cui è installato ICM, ad esempio C, D o E.

Ad esempio, se si considera che Cisco ICM Call Router è installato sull'unità C, la directory del file di registro su geocscortra si trova in: c:\icm\csco\rtra\logfiles.

Nota: Può essere utilizzato come collegamento alla directory logfiles: c:\>cdlog <cust\_inst> <ICM\_Node>.

### Utilizzo

Le opzioni della riga di comando per l'utilità dumplog sono illustrate in questa sezione. Permettono di risolvere i problemi e di visualizzare i file di log di Cisco ICM in un periodo di tempo specifico. Il periodo di tempo può essere definito con le opzioni /bd, /bt, /ed e /et. L'utente può anche cercare una stringa specifica per isolare ulteriormente e risolvere problemi di comportamento ICM discutibile.

Queste informazioni sono disponibili anche nel manuale Cisco Intelligent Call Router Administrator Guide.

```
dumplog [ProcessName(s)] [/dir Dirs] [/if InputFile] [/o]
[/of OutputFile]
[/c] [/bd BeginDate(mm/dd/yyyy)] [/bt BeginTime(hh:mm:ss)]
[/ed EndDate(mm/dd/yyyy)] [/et EndTime(hh:mm:ss)] [/hr HoursBack]
[/all] [/last] [/prev] [bin] [/m MatchString] [/x ExcludeString] [/ms] [/debug]
[/ciscoLog]
[/unzipCmdPrefix Prefix for Unzip command]
[/unzipCmdInfix Infix for Unzip command]
[/unzipCmdPostfix Postfix for Unzip command]
[/unzipTempfile Temporary filename for unzip command]
[/zipPostfix Postfix of zipped files]
[/tzadjustoff]
[/help] [?]
```
#### Descrizioni dei parametri

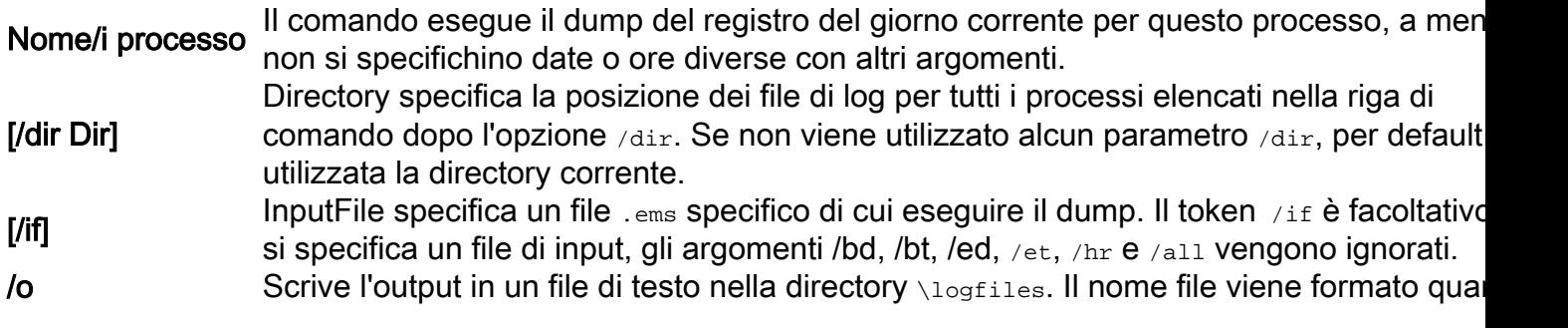

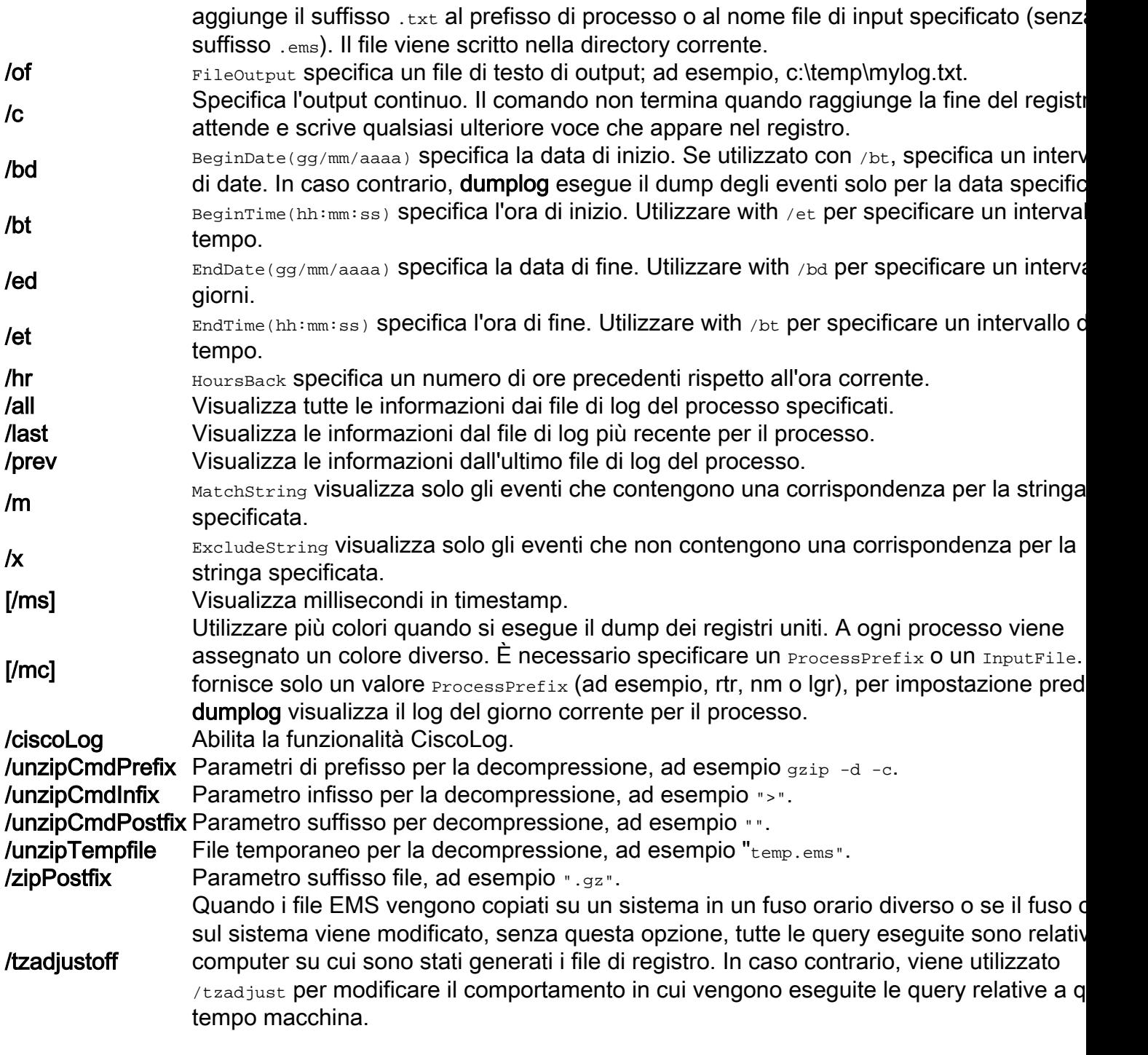

Nota: Per visualizzare i file di registro reindirizzati con il Blocco note Microsoft, salvarli in un file di testo (utilizzare l'argomento **dumplog**  $\sqrt{of}$ ) e aprire il file di testo dal prompt dei comandi con il comando notepad filename.

## Esempio di utilizzo del duplog

Nell'esempio viene mostrato come eseguire il dump del file di log del router sul router dal 29 aprile 1999 al 30 aprile 1999. Viene eseguito l'output in un file di log denominato rtr.txt. Il file rtr.txt può ora essere visualizzato con un editor di testo standard come Blocco note.

**c:\icm\csco\rtra\logfiles dumplog rtr /bd 04/29/1999 /ed 04/30/1999 /o** Con questo comando viene eseguito il dump del file di registro pgag da un gateway periferico (PG) all'ultimo avvio di un nuovo file di registro per l'output.

#### **c:\icm\csco\rtra\logfiles dumplog pgag /last**

Questo comando esegue il dump dei log da diversi processi in modo interlacciato e scrive l'output in un singolo file di output.

#### **dumplog /ms /hr 1 /of output.txt rtr mds rts**

14:51:40:298 ra-rts Trace: Received 1 System Capacity Real Time records 14:51:40:298 ra-rts Trace: Updating base System Capacity Real Time record for ID1 1 and ID2 0, cbRecSize=96 14:51:43:298 ra-rtr Trace: TIP: TIPUpLink::sendCongestionControlTIPMsg Sent CongestionControlEvent 14:51:46:298 ra-rtr Trace: TIP: TIPUpLink::sendCongestionControlTIPMsg Sent CongestionControlEvent 14:51:49:298 ra-rtr Trace: TIP: TIPUpLink::sendCongestionControlTIPMsg Sent CongestionControlEvent 14:51:49:688 ra-mds MDS Process is reporting periodic overall metering statistics.

Èinoltre supportata una sintassi con trattini.

```
dumplog -ms -hr 1 -of output.txt rtr mds rts
```
#### Informazioni su questa traduzione

Cisco ha tradotto questo documento utilizzando una combinazione di tecnologie automatiche e umane per offrire ai nostri utenti in tutto il mondo contenuti di supporto nella propria lingua. Si noti che anche la migliore traduzione automatica non sarà mai accurata come quella fornita da un traduttore professionista. Cisco Systems, Inc. non si assume alcuna responsabilità per l'accuratezza di queste traduzioni e consiglia di consultare sempre il documento originale in inglese (disponibile al link fornito).